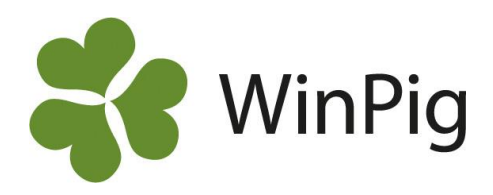

## Ta fram suggkort i PigVision Mobile

*Med appen PigVision Mobile i telefonen eller surfplattan kan du med några knapptryckningar få upp mer* information om dina suggor. På så vis kan du alltid se aktuell information om dina suggor när du är ute i *stallet. Här beskriver vi hur du söker upp ett suggkort i appen.*

- 1. Sök upp valfri sugga i sökfältet längst upp, se Bild 1. Det går också att söka upp suggan med hjälp av att skanna streckkoden på hennes utskrivna suggkort eller med en öronnummerläsare om suggan har chip
- 2. Swipa höger på hennes djurid, tryck därefter på grisen som dyker upp
- 3. Nu syns generell info om suggan; födelsedata, ras, kullnummer, betäckningsgrupp mm, se Bild 2
- 4. För att se suggkortet, tryck på "Kullar"
- 5. Rotera sedan mobilen till liggande
- 6. Här ser du data från suggans tidigare kullar, se Bild 3

## *Bild 2. Generell info om suggan Bild 3. Historik från tidigare kullar*

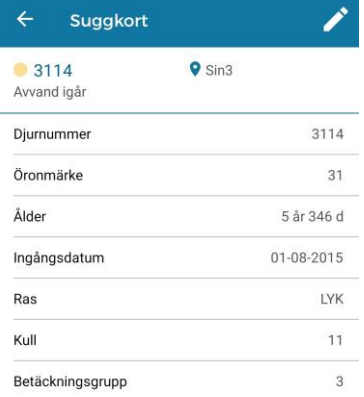

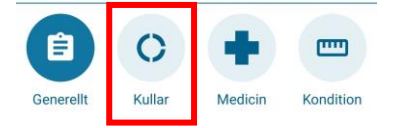

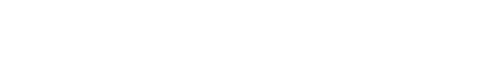

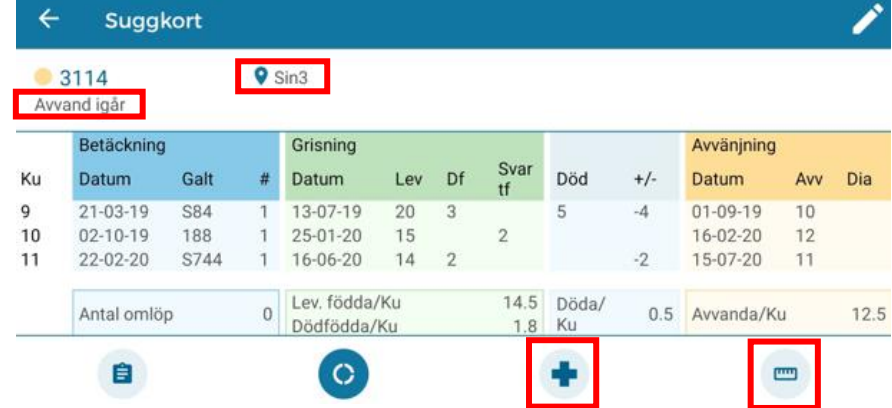

Längst ner finns samlade medelvärden från hennes tidigare kullar. Du får också upp info om suggans senaste händelse (Avvand igår) samt i vilken lokal hon befinner sig (Sin3). Det går även att se suggans behandlingshistorik och registrerad kondition.

Appen finns bara tillgänglig om din besättning ligger på servern. Vill du läsa mer om appen eller servern är du välkommen att besöka vår hemsida [www.winpig.se](http://www.winpig.se/) eller ringa oss på 018-126 640

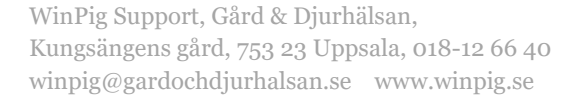

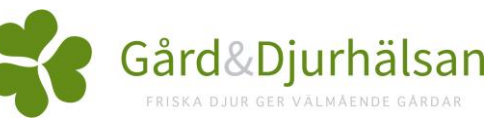

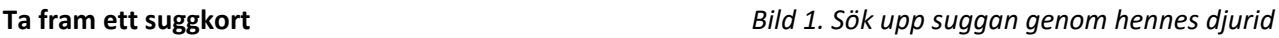

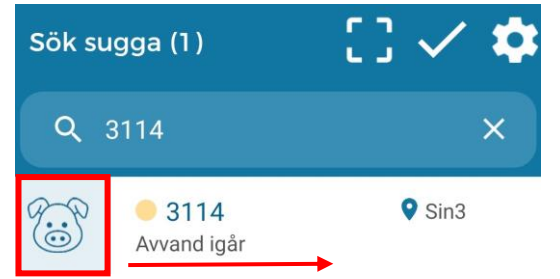